# **Large assembly handling in Pro/Engineer @ Tetra Pak**

**Fredrik Lago Tetra Pak**

**Peter GustafssonCIROX Consulting**

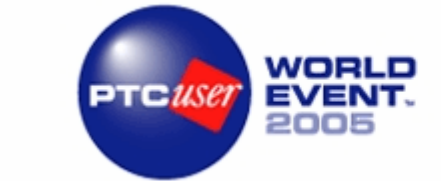

#### **NORDICS**

OCTOBER 27-28 | COPENHAGEN

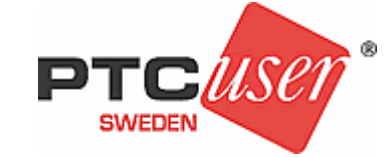

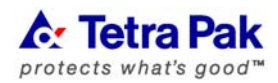

# **Agenda**

### **~ 30 min**

- **What is a large assembly?**
- **Application areas**
- **Large Assembly Approach @ Tetra Pak**

**~ 15 min**

• **Tips & Tricks & General good practice**

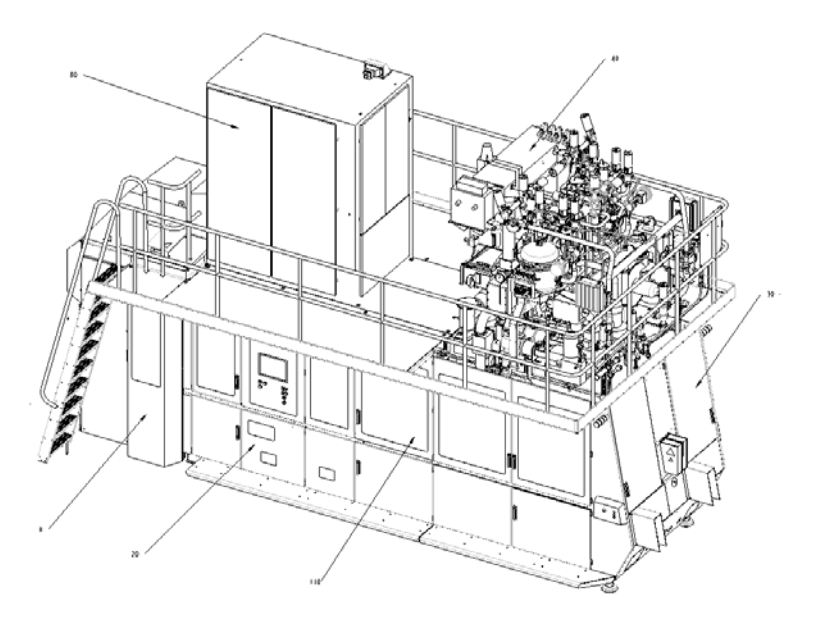

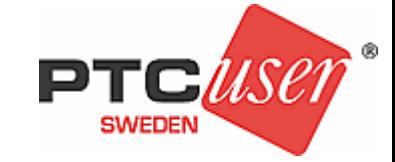

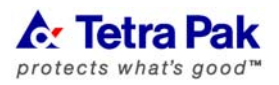

# **What is a large assembly?**

## **A large assembly…**

- –has more than XX (unique) parts and YY subassemblies
- –take more than XX minutes to load
- –take more than X GB of disk-space
- –consumes more than X MB of RAM-memory
- –take more than XX minutes to check out from Intralink

**No such definition exists! All above correct.** 

## Tetra Pak rule of thumb: Large assembly > C-group

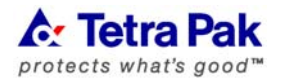

–…

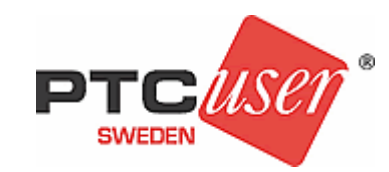

# **Symptoms**

## **Graphics**

–Repainting of screen takes forever

–Viewing and navigation is almost impossible

## **Time**

- –Regeneration
- –Retrievel in Pro/E
- –Check-out from INTRALINK (>1 hour)
- **File-size (on disk)**
- **RAM memory**
- –Pro/E OS memory limit

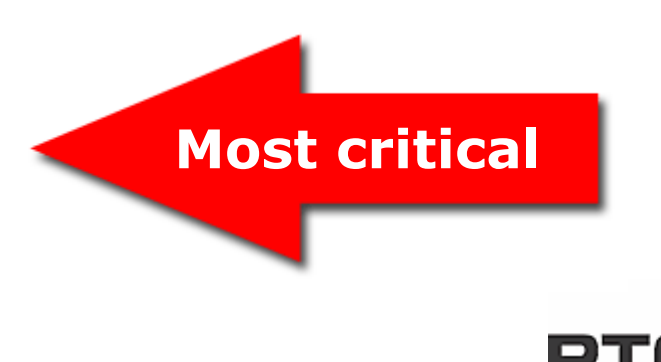

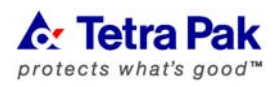

## **Operating System Windows single process limitation**

### **Win32 + Pro/E 32bit**

– XTOP limited to ≈ 1,7 GB

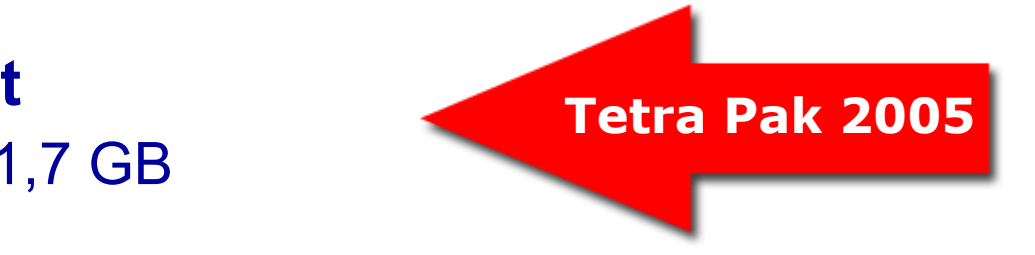

## **Win32 + "tweak" + Pro/E32**

- XP tweak ≈ 3 GB<http://support.microsoft.com/kb/316739/EN-US/> <http://support.microsoft.com/default.aspx?scid=kb;en-us;Q319043>
- Physical memory (RAM) > 2GB recommended

### **Win64XP + Pro/E64 (from M160)**

 $\mathcal{L}_{\mathcal{A}}$  , and the set of  $\mathcal{L}_{\mathcal{A}}$ 18.4 Billions GB theoretical limit for 64-bit system!

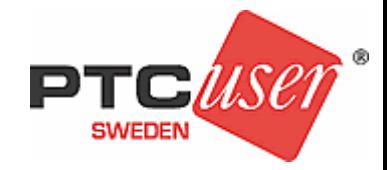

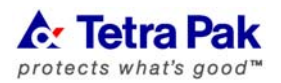

# **Application areas**

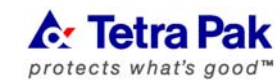

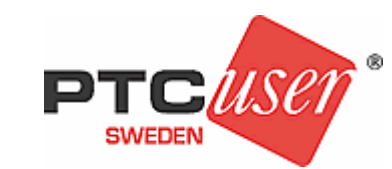

# **Application areas**

## **Drawings**

- Safety Sign drawings (legal requirement)
- Installation- and "footprint"-drawings

## **Simulations**

- –Mechanism, Mechanica etc
- –Interface and interference checks (B-group to B-group)

## **Visualization**

- –Rendered images
- –Real-time renderings

## **Other**

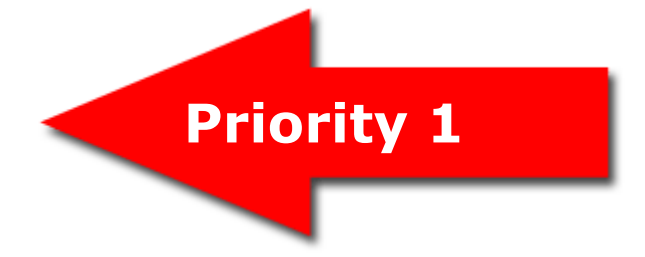

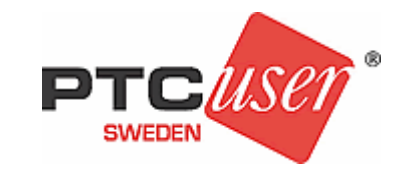

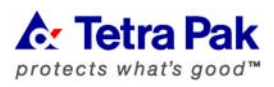

# **Background**

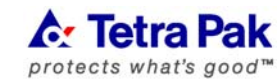

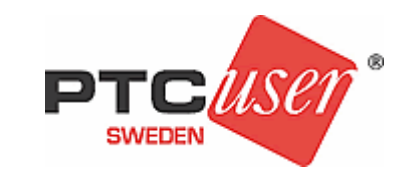

# **Background**

#### **Tetra Pak Machine**

Part Count >10 000Part # Count > 5 000**Typically** 5-7 B-groups 8-12 C0-groups 5-15 C1-groups 3-5 C2-groups Yields ~ 2000-3000 Pro/E assembly-files

#### **Mechanical Designers**

- ~ 450 active Pro/E users
- $\sim$  20 independent design teams with total responsibility

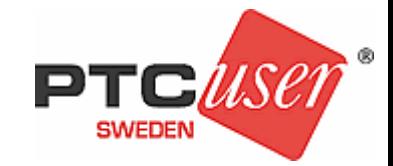

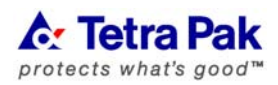

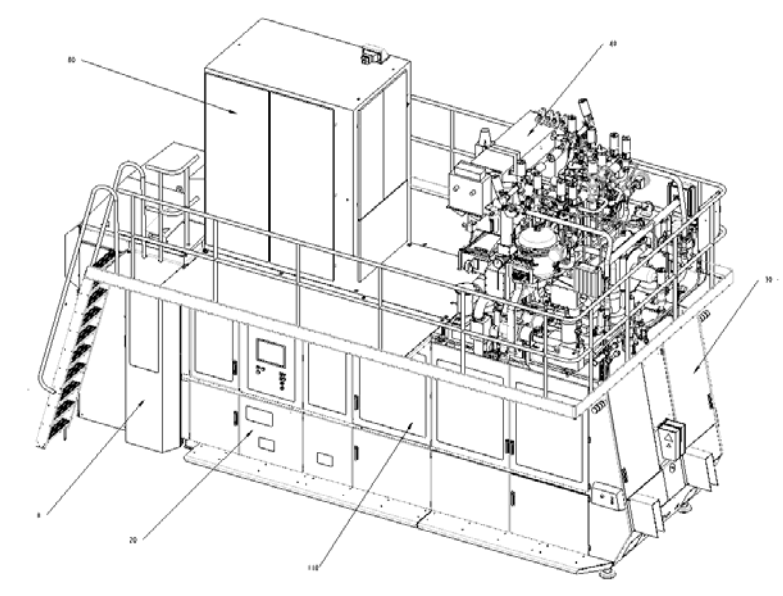

# **Large Assembly Method -LAM**

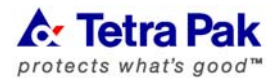

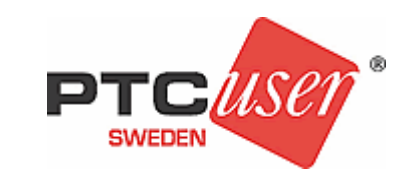

# **Toolchest**

• Family tables • Interchange groups • Accelerator files• Layout • Envelope **o** • Zone • Substitute• Simplified representation • Graphics representation • Geometry representation **Variant handling Top down design Reduction of necessary information**

• Skeleton • Copy geometry • Publish geometry • Inheritance features **Detailing** • Snapshot drawing views • Drawing view manager • Component display • "dumb" parts • Shrinkwrap •**Top Down Design Memory reduction**

…

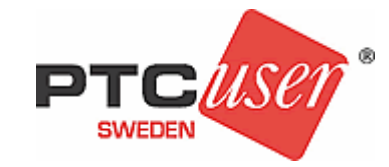

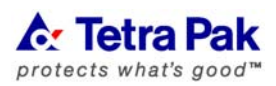

# **Large Assembly Approach** Combined Top Down / Bottom Up

### **Simplified rep (Bottom up)**

– Definition rules to filter and reduce complexity

### **Shrinkwrap (Bottom up)**

- Associative
- Surface subset
- Defined on C-level

### **General structure (Top Down)**

- Parallell "help assembly" used to define and control assembly structure
- Template for variant handling

### **Interchange groups (Top Down)**

– Container for variants and lightweight groups

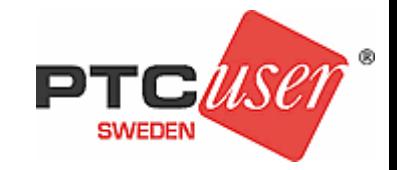

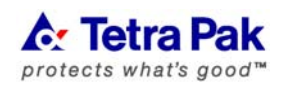

# **LAM cont.** OPGL- Operational Guidelines

**C: Tetra Pak Carton Ambient** 

Drganisation - Products - Ser

**Operational GuidelineS** for Mechanical Design

#### Work with lightweight structure

By working with a general structure and placeholder technique, it is possible to control the final assembly with only reference parts loaded. This is a not need to be in session. The key to this is to use a simplified representation called 'No\_Geometry' which only have the reference part in master

There are several situations where this can be applied:

- Creating new A-level structure based on existing B-groups.
- . Modifying A-, or B-level structure. For example, deleting or replacing a group.
- · Tagging an assembly (interchange assembly)

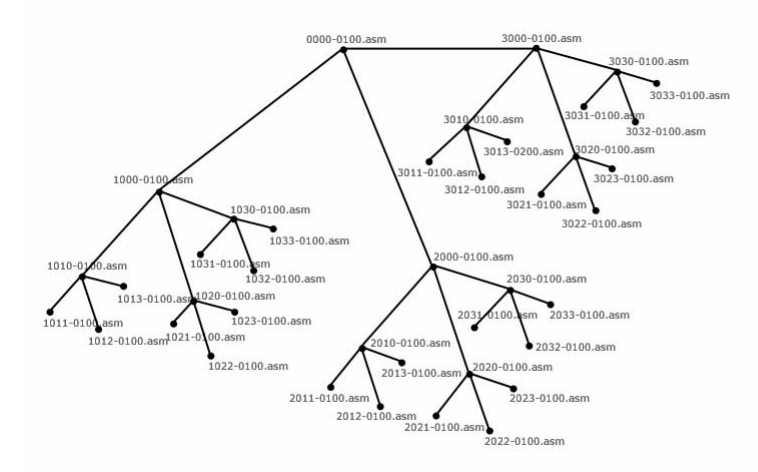

#### **General structure (Top Down)**

- Assembly structure without detailed components
- Parallell "help assembly"
- Template for variant handling
- Reference parts (similar to skeleton)

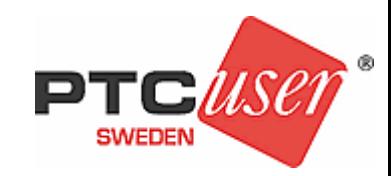

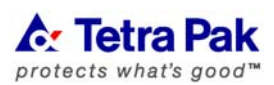

# **LAM cont.** OPGL- Operational Guidelines

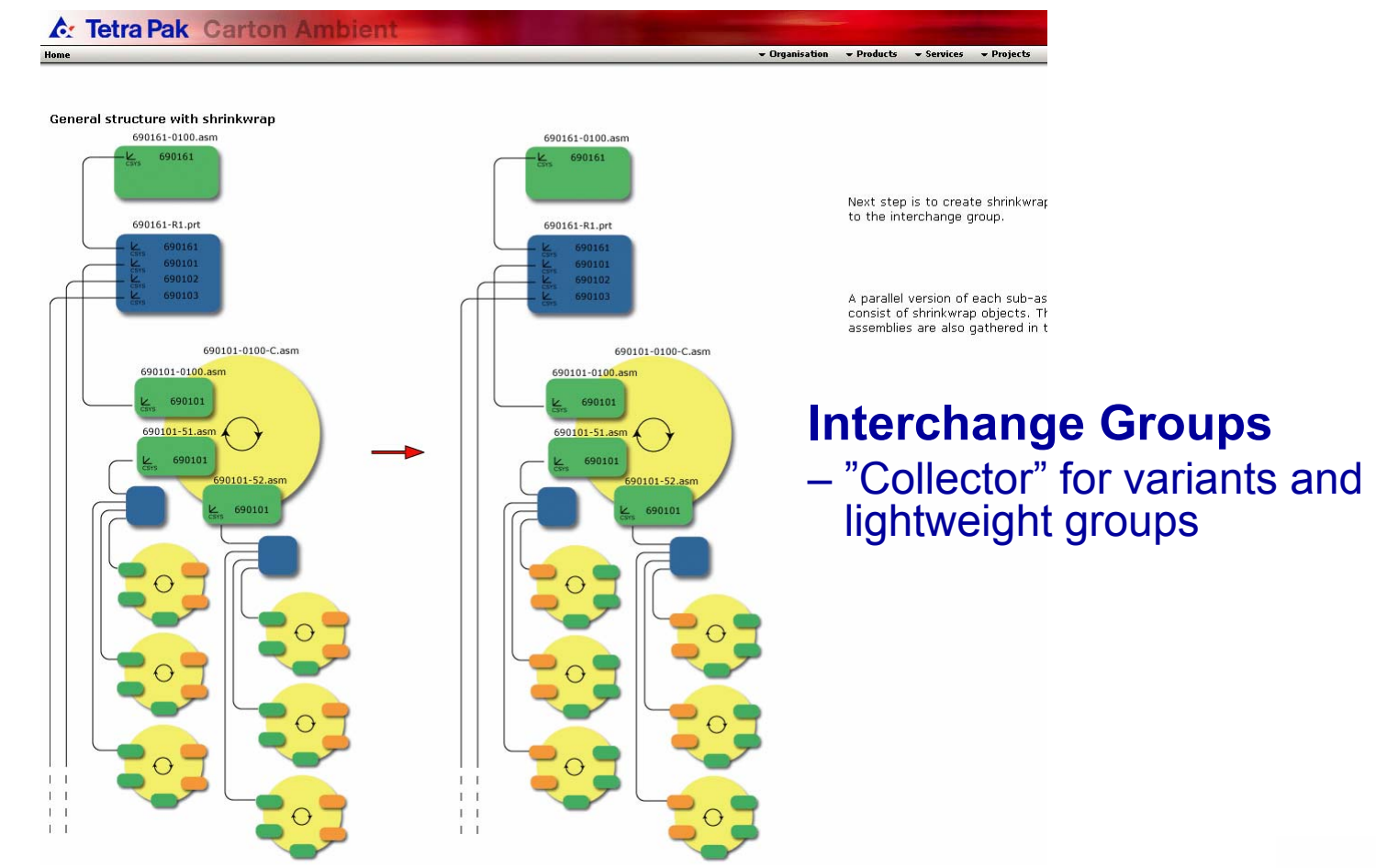

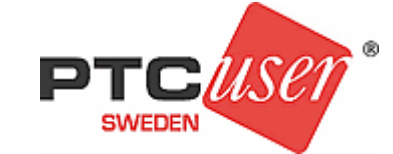

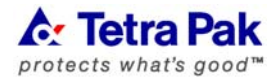

# **LAM cont.** OPGL- Operational Guidelines

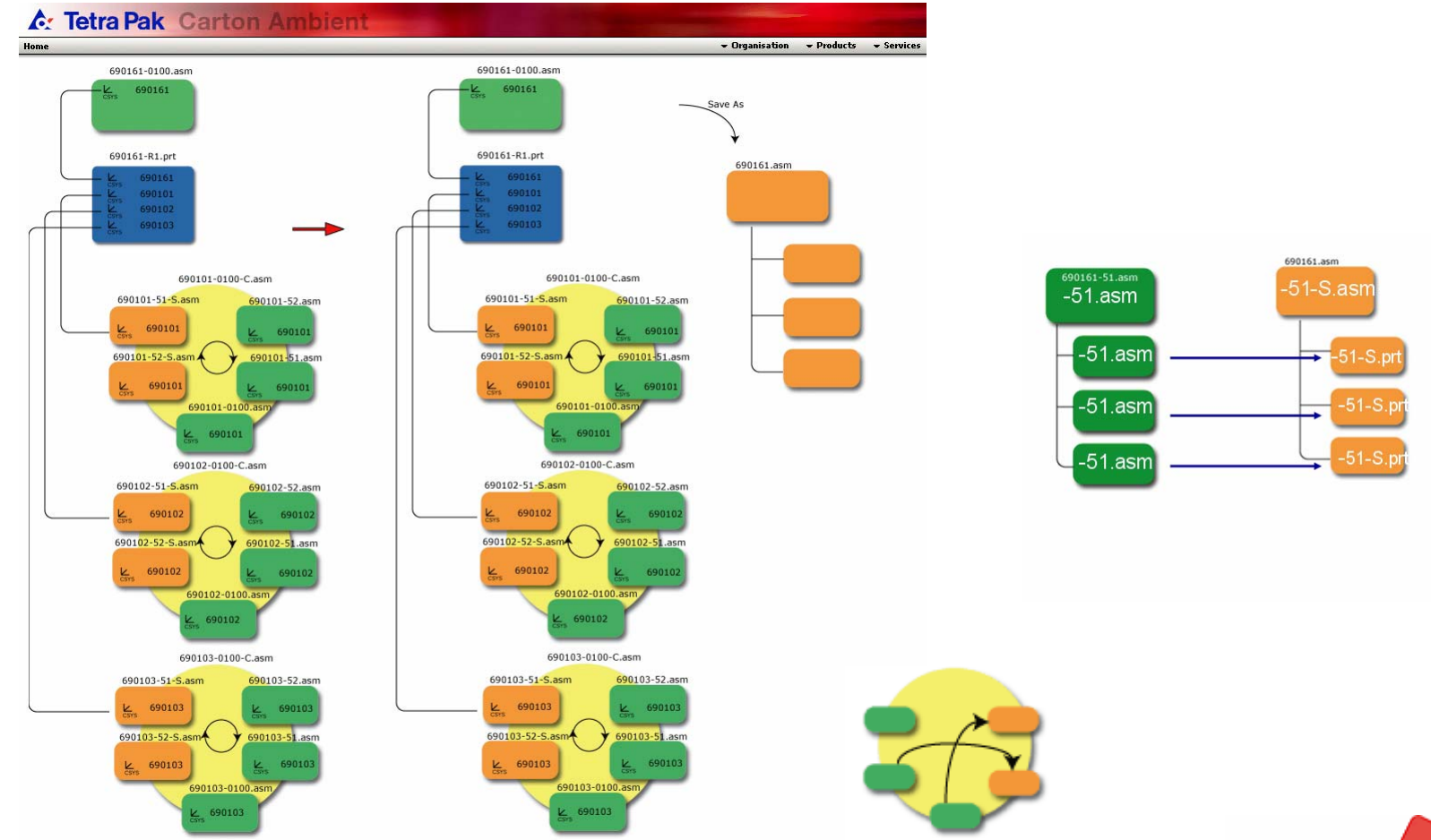

®

user

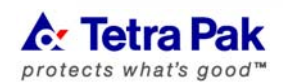

# **Simplified representation Default reps**

•**Master**•**Geometry**  •**Graphics**

**Tetra Pak** protects what's good™

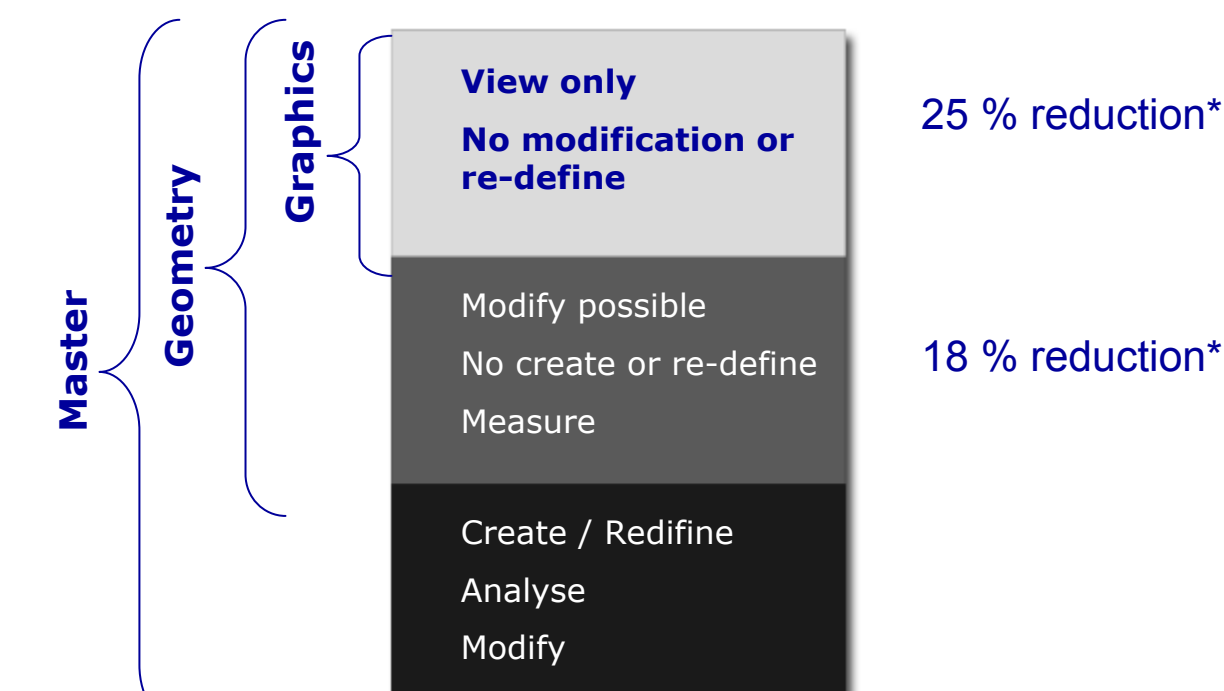

- •**On-Demand Simplified Rep**
- • **Set config option to enable referencing to geometry reps in drawings allow\_refs\_to\_geom\_reps\_in\_drw = yes**

\* Based on Tetra Pak data

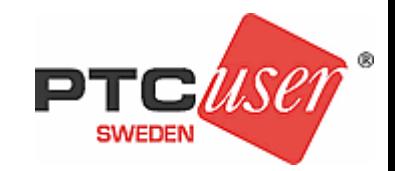

## **Simplified representation Definition rules**

•**Rulebased way of selecting and filtering components** •**Rules can be added to each other**

**Used in LAM to reduce assemblies before Shrinkwrap models are exported**

**Warning! Never use in combination with 'substitute'Instead 'Copy Snapshot'**

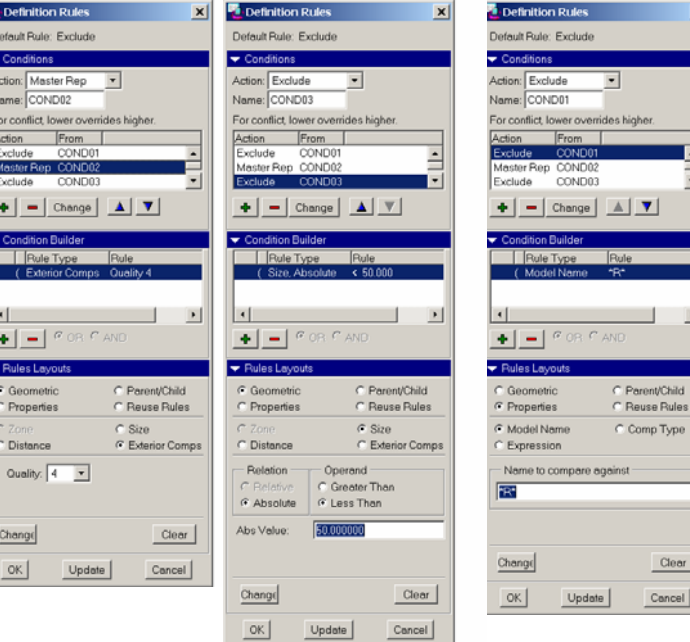

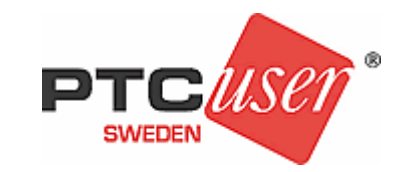

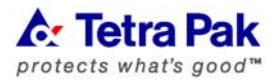

# **Shrinkwrap**

Replacement of assembly by part

## **Two types: Shrinkwrap model**

'Save as' to create part

– **Two definitions; Surface subset (recommended) Merged solid**

## **Shrinkwrap feature**

'Insert shared data' to create part

- **Only 'Surface subset'**
- **Associative (can be updated)**

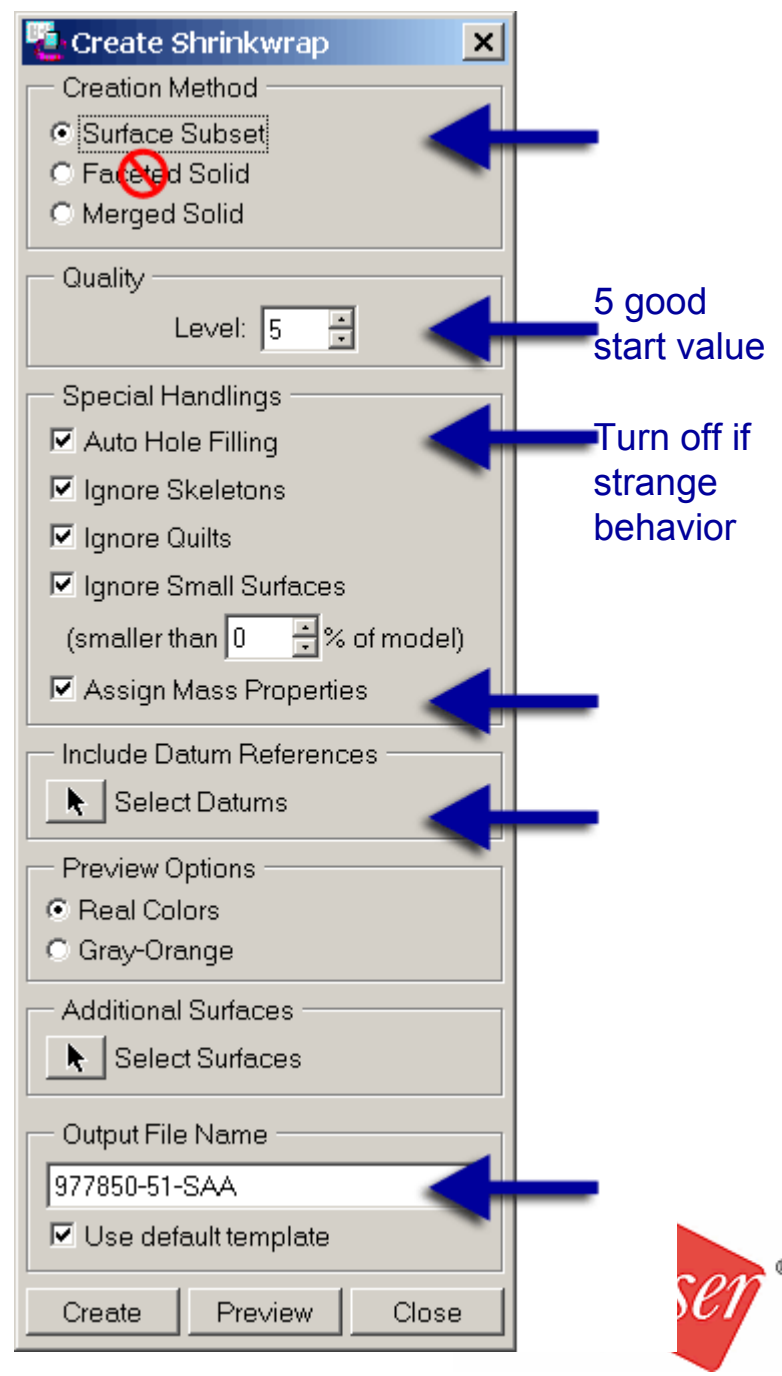

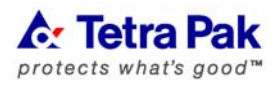

# **Shrinkwrap**

'Surface subset' v s 'Merged solid'

## **Surface subset**

- –faster creation
- less memory consumption
- –much smaller file size
- QLT HLR on drawing
- Inteference check OK
- 37 % diff.

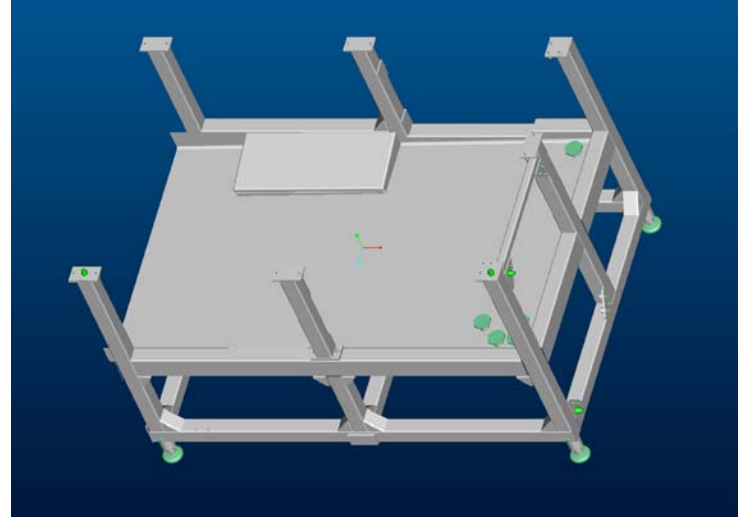

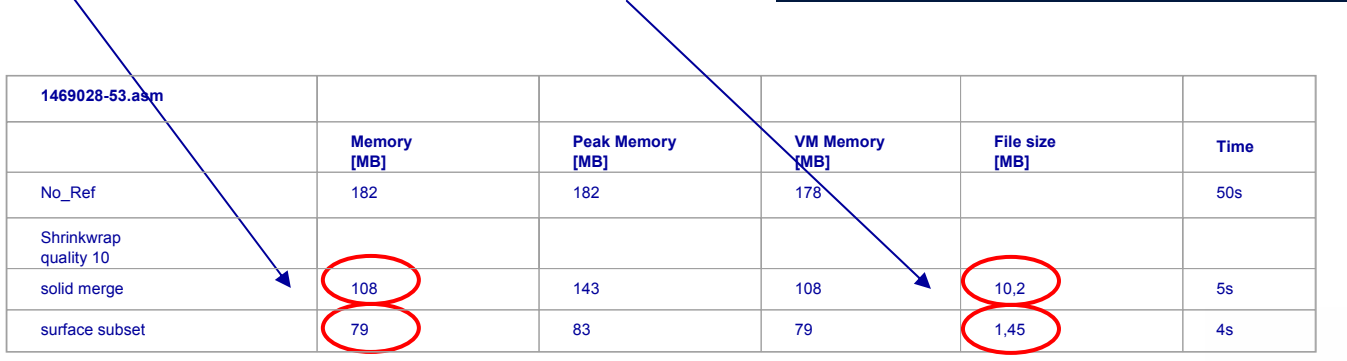

703 % diff.

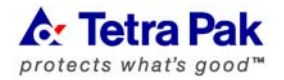

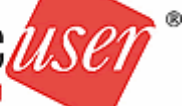

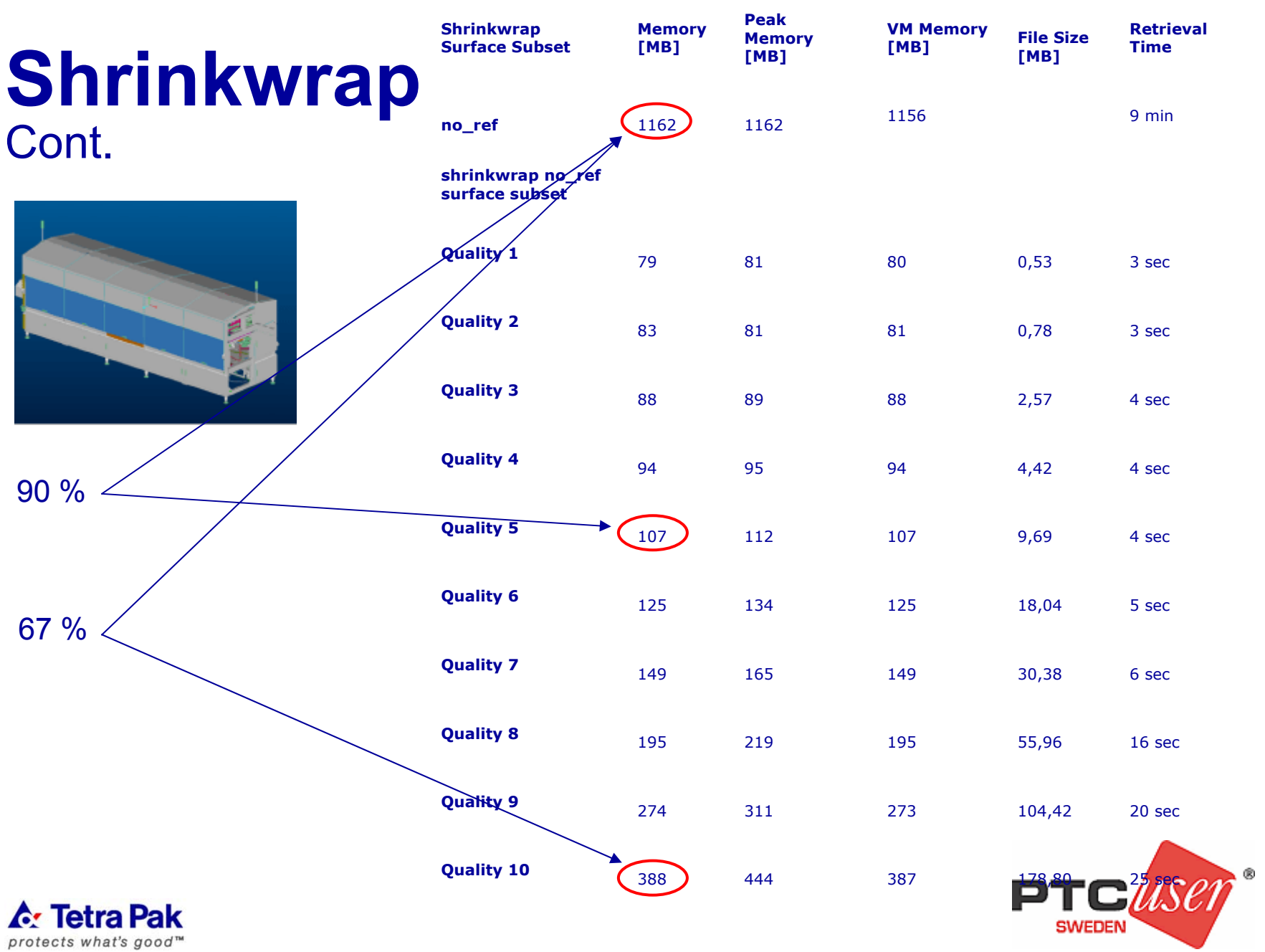

# **Tips & Tricks**

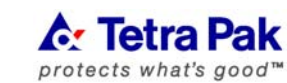

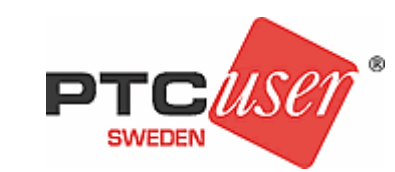

## **Tips & Tricks Graphics**

#### Turn off 'selection highlighting'

- **Model Tree**
- **Lay er Tree**

#### Turn off 'preselection highlighting'

– **Preferences**

#### Strict use of layers – **Hide all items**

#### Turn off **Datums** in **'Display While Spinning'** to enhance navigation performance

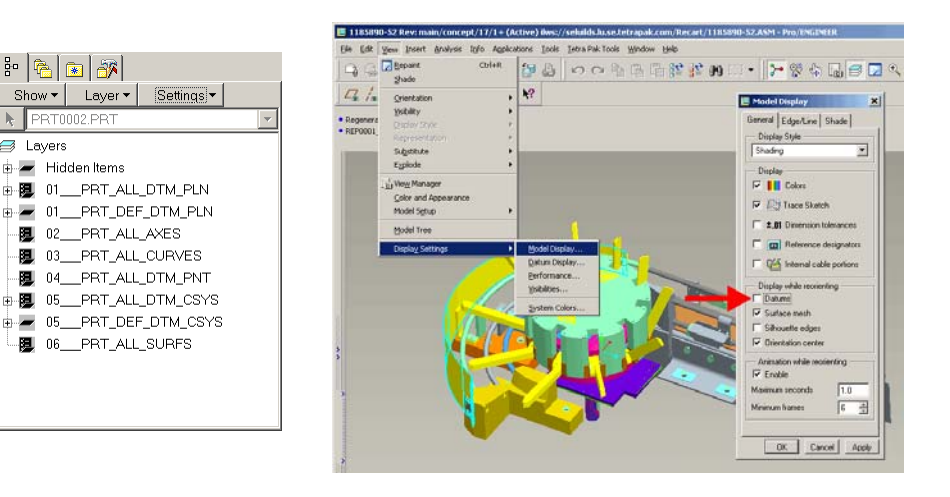

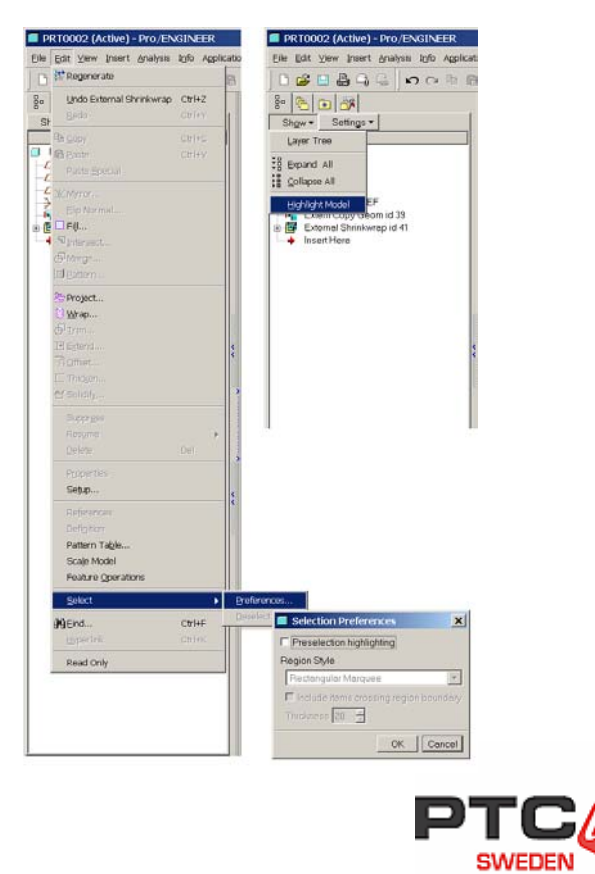

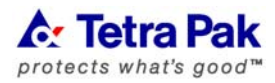

# **Tips & Tricks**

Drawing mode

Set line display of all views to<br>**Wireframe** when detailing<br>the drawing

Turn off display of views, which are not needed for the moment (erase and resume views)

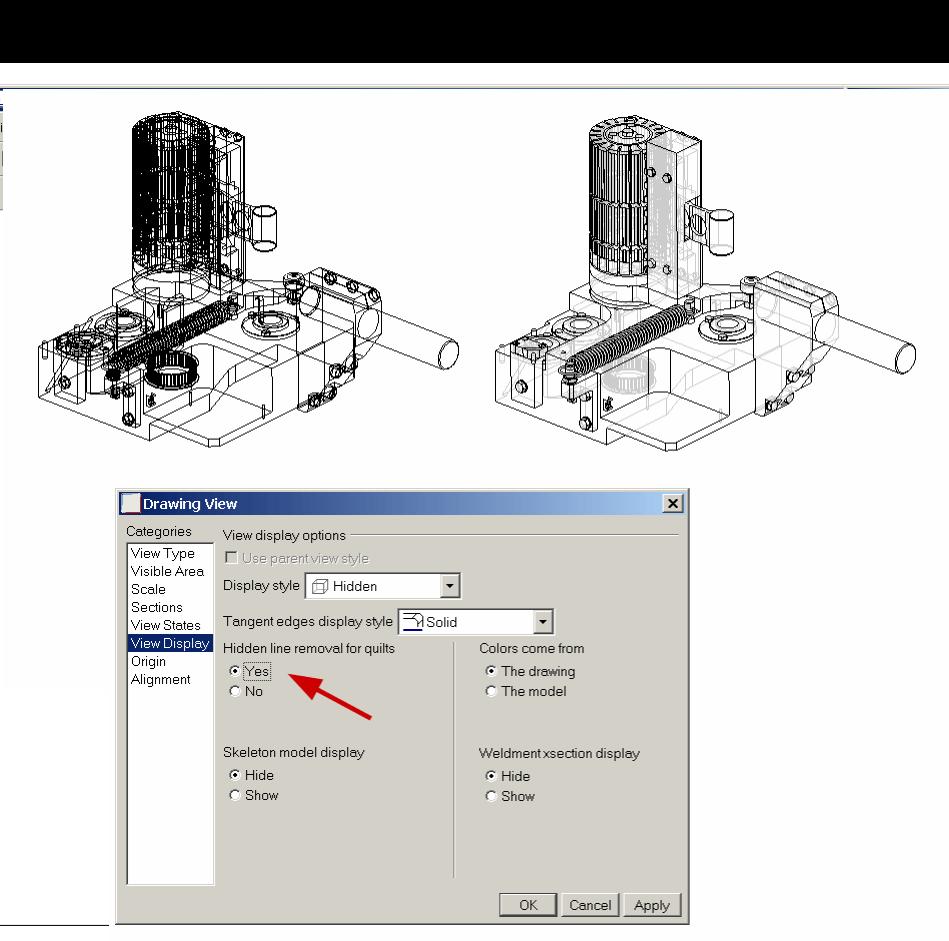

#### **Drawing Representation Tool**

(similar to simplified representation in assembly mode)

**QLT H LR**(Quilt Hidden Line removal)

#### **auto\_regen\_view = no allow\_refs\_to\_geom\_reps\_in\_drw = Yes**

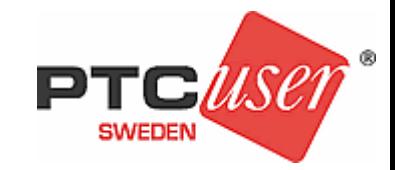

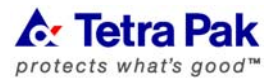

# **Tips & Tricks**

Drawing mode

Set line display of all views to<br>**Wireframe** when detailing<br>the drawing

Turn off display of views, which are not needed for the moment (erase and resume views)

#### **Drawing Representation Tool**

(similar to simplified representation in assembly mode)

**QLT H LR**(Quilt Hidden Line removal)

**A**: Tetra Pak protects what's good™

#### **auto\_regen\_view = no allow\_refs\_to\_geom\_reps\_in\_drw = Yes**

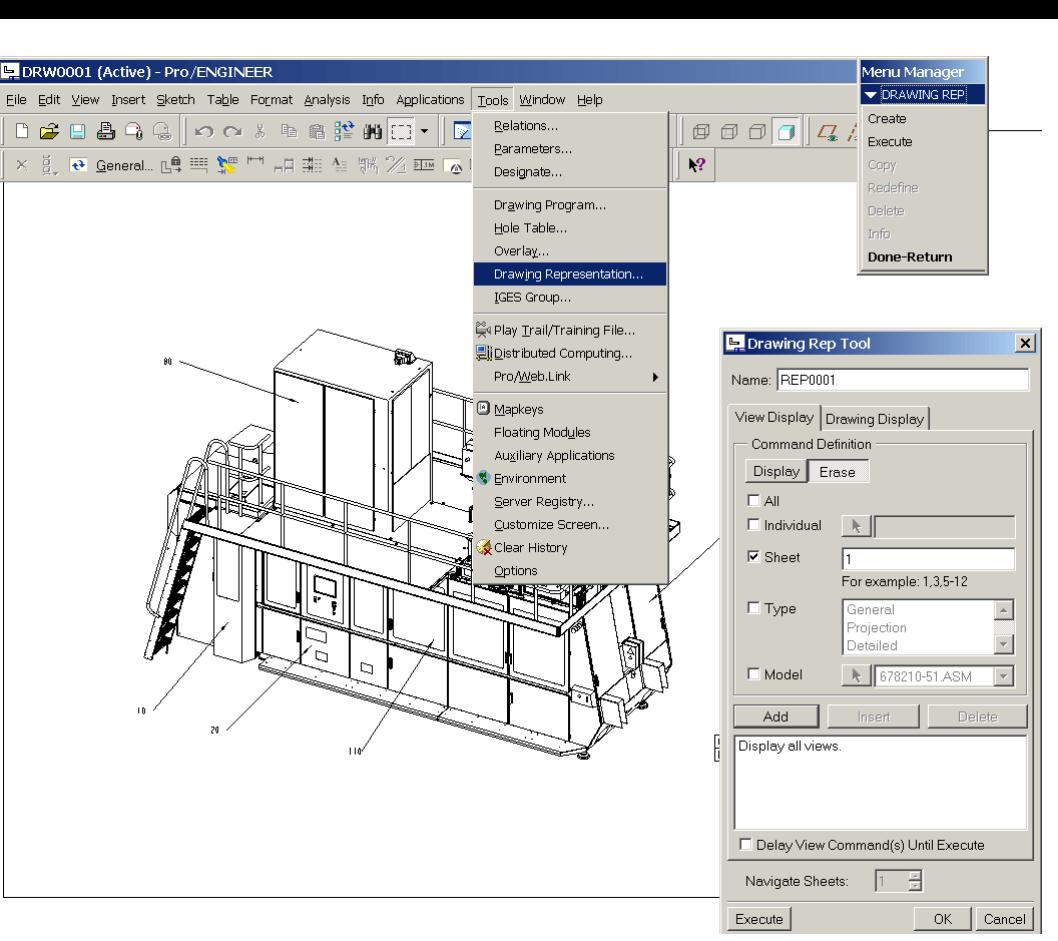

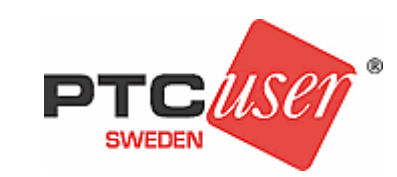

## **Tips & Tricks General**

- **Avoid assembly features (based on family table, create hidden copies)**
- **Avoid 'automatic intersection' for assembly features (adds extra calculations)**
- **retain\_display\_memory = yes (makes it smoother to switch windows)**
- **open\_simlified\_rep\_default = YES or [Re p Name] (Force use of simplified representatio n)**

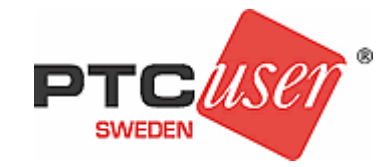

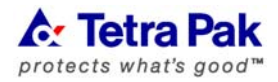

# **Summary**

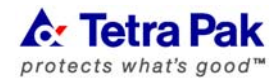

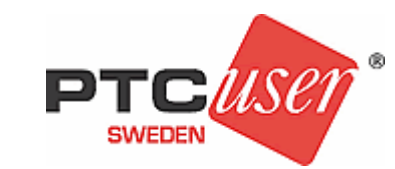

# **Recomendations & General Good Practice**

- Agree on which goal to target (performance, time, memory handling, file-size etc)
- Make sure your assemblies are "healthy" (MODELCHECK)
- –Focus on control of external references
- Define common mounting rules (PTC Top Down, skeleton)
- General LAM rule: Only carry dataset into session necessary for completing design task
- Geometry Rep
- Open\_Rep\_By\_Default = YES or [Rep Name]
- On Demand Simplified Rep & Definition Rules
- Pre-define 'Assem\_Only' Simp Rep in start assembly
- Establish internal agreement of acceptable shrinkwrap quality level
- Standardize settings and create mapkeys
- Break down shrinkwrap output on rather low level (similar to lowest assembly level)

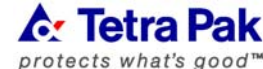

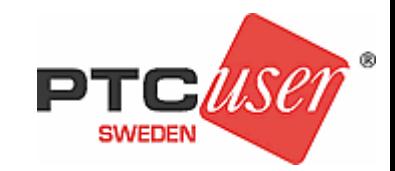

# **Questions**

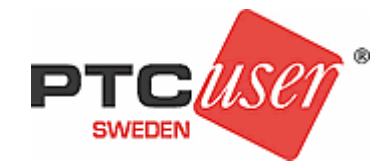

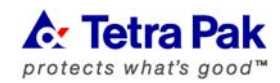